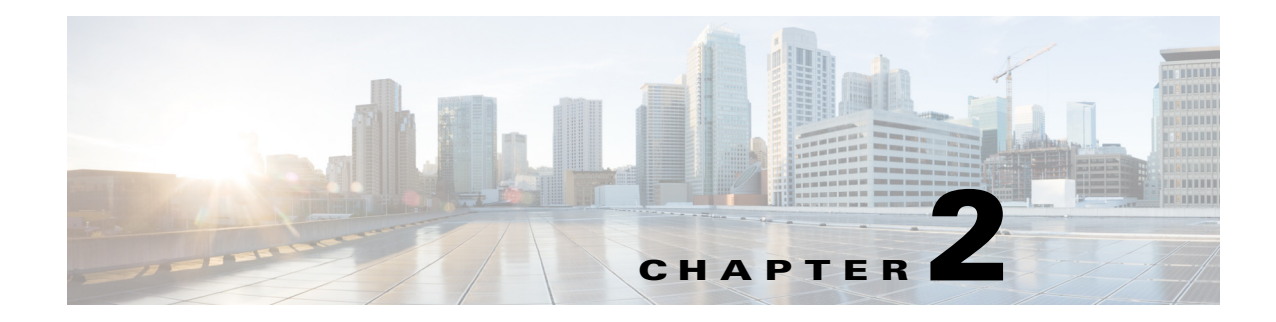

# **Using Troubleshooting Tools**

This chapter describes the troubleshooting tools that are available for the Cisco Virtual Security Gateway (VSG).

This chapter includes the following sections:

- **•** [Commands, page 2-1](#page-0-0)
- **•** [Ping, page 2-1](#page-0-1)
- **•** [Traceroute, page 2-2](#page-1-0)
- **•** [Monitoring Processes and CPUs, page 2-2](#page-1-1)
- **•** [Syslog, page 2-7](#page-6-0)
- **•** [CLI Configuration, page 2-8](#page-7-0)
- **•** [Show Commands, page 2-14](#page-13-0)

## <span id="page-0-0"></span>**Commands**

Use the CLI from a local console or remotely use the CLI through a Telnet or Secure Shell (SSH) session. The CLI provides a command structure that is similar to the Cisco NX-OS software, with context-sensitive help, **show** commands, multi-user support, and role-based access control.

Each feature has **show** commands that provide information about the feature configuration, status, and performance. Additionally, you can use the **show system** command for information about system-level components, including codes, errors, and exceptions. Use the **show system error-id** command to find details on error codes:

```
vsg# show system error-id 0x401e0008
Error Facility: sysmgr
Error Description: request was aborted, standby disk may be full
```
# <span id="page-0-1"></span>**Ping**

The ping utility generates a series of echo packets to a destination across a TCP/IP internetwork. When the echo packets arrive at the destination, they are rerouted and sent back to the source. Using ping, you can verify connectivity and latency to a particular destination across an IP routed network.

Ping allows you to ping a port or end device. By specifying the IPv4 address, you can send a series of frames to a target destination. When these frames reach the target, they are looped back to the source and a time stamp is taken. Ping helps you to verify the connectivity and latency to a destination.

Г

# <span id="page-1-0"></span>**Traceroute**

Use traceroute to do the following tasks:

- **•** Trace the route followed by the data traffic.
- **•** Compute inter-switch (hop-to-hop) latency.

The **traceroute** command identifies the path taken on a hop-by-hop basis and includes a time stamp at each hop in both directions. This command tests the connectivity of ports along the path between the generating switch and the switch closest to the destination.

If the destination cannot be reached, the path discovery starts, which traces the path up to the point of failure.

# <span id="page-1-1"></span>**Monitoring Processes and CPUs**

You can monitor and the CPU status and usage.

This section includes the following topics:

- [Identifying the Running Processes and Their States, page 2-2](#page-1-2)
- **•** [Displaying CPU Usage, page 2-5](#page-4-0)
- **•** [Displaying CPU and Memory Information, page 2-6](#page-5-0)

## <span id="page-1-2"></span>**Identifying the Running Processes and Their States**

The **show processes** command identifies the running processes and the status of each process as follows:

- **•** PID—Process ID.
- **•** State—Process state.
- **•** PC—Current program counter in hex format.
- Start\_cnt—How many times a process has been started (or restarted).
- **•** TTY—Terminal that controls the process. A dash (-) usually means a daemon that is not running on any particular TTY.
- **•** Process—Name of the process.

Process states are as follows:

- **•** D—Uninterruptible sleep (usually I/O).
- **•** R—Runnable (on run queue).
- **•** S—Sleeping.
- **•** T—Traced or stopped.
- **•** Z—Defunct zombie process.
- **•** NR—Not-running.
- **•** ER—Should be running but is currently not running. The ER state typically designates a process that has been restarted too many times, which causes the system to classify it as faulty and disable it.

This example shows how to identify the available options for the **show processes** command:

vsg# **show processes ?**

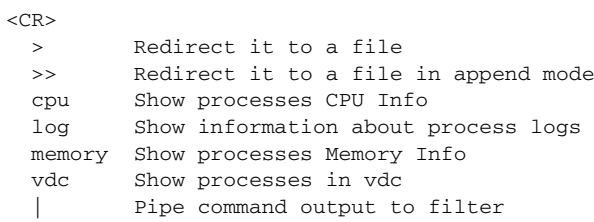

This example shows how to display the complete output from the Cisco VSG:

#### vsg# **show processes**

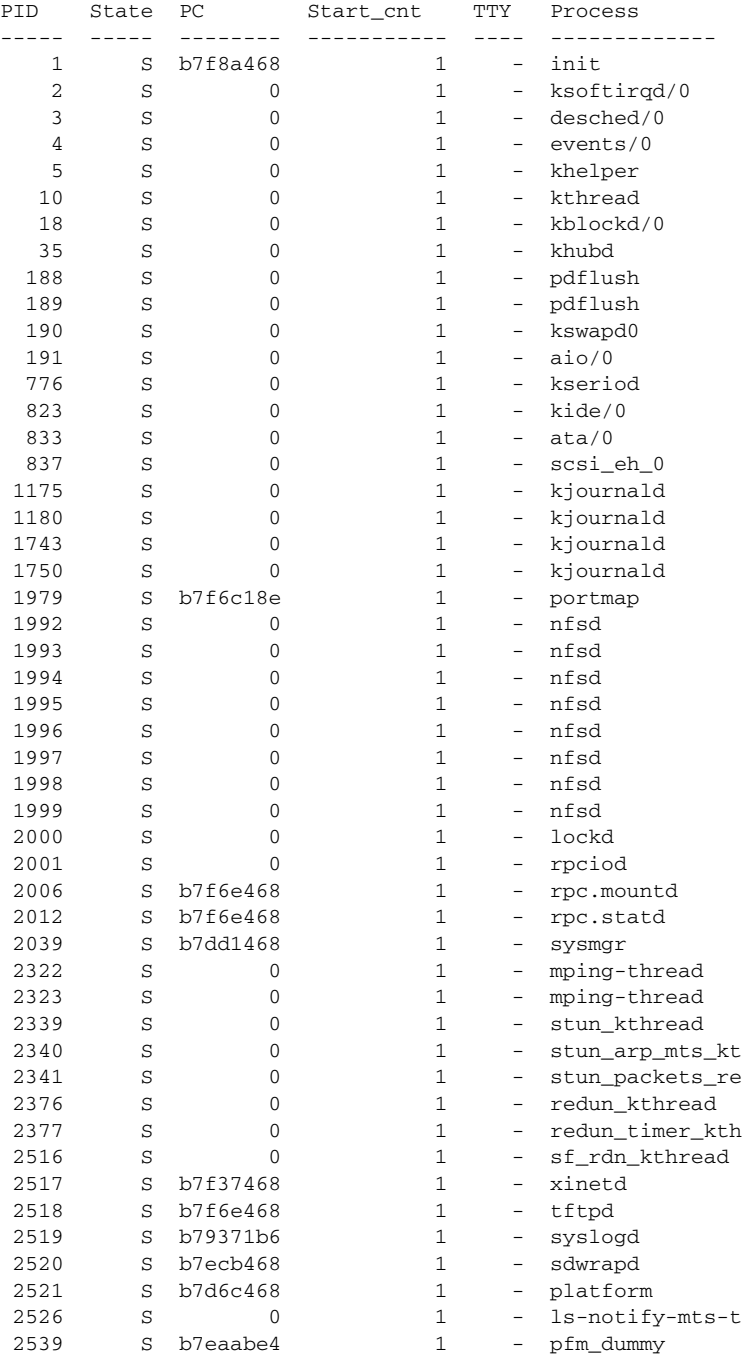

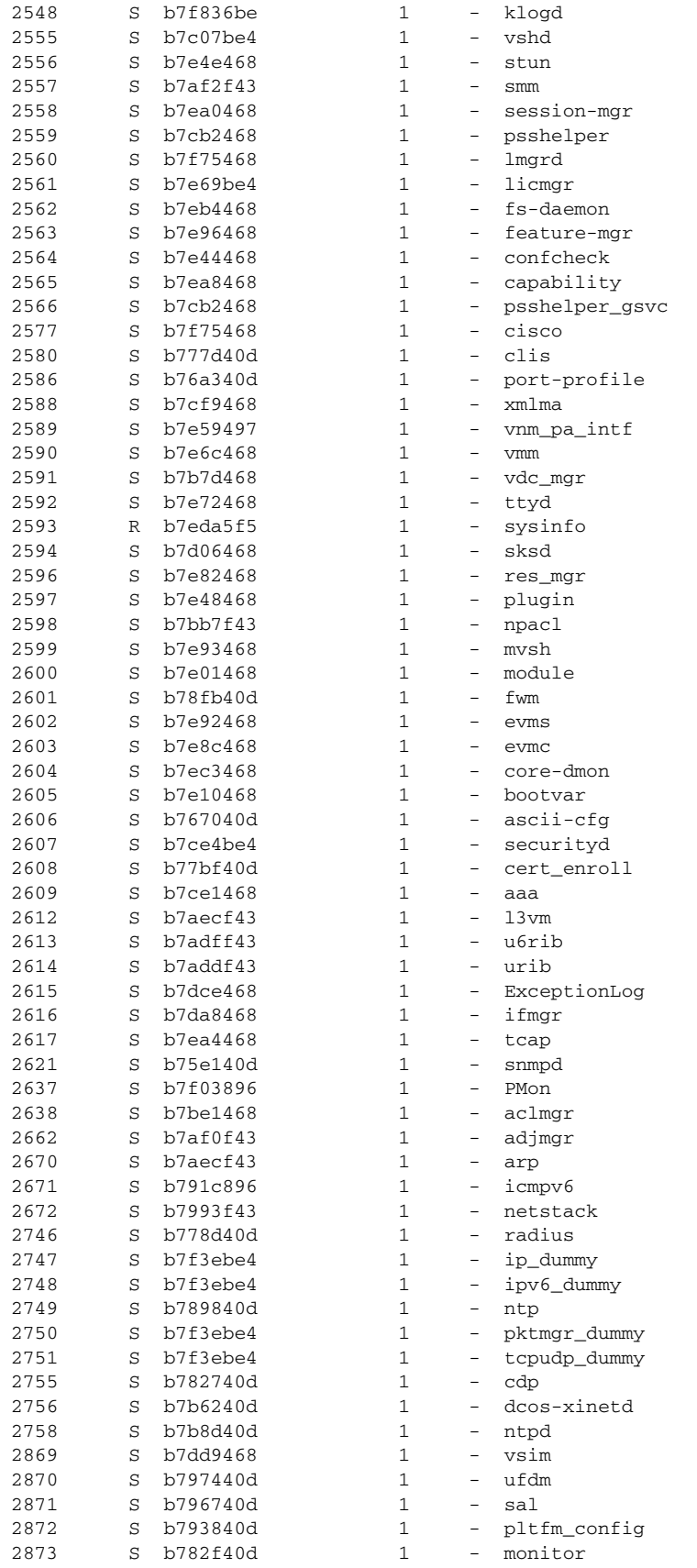

**The Second Second** 

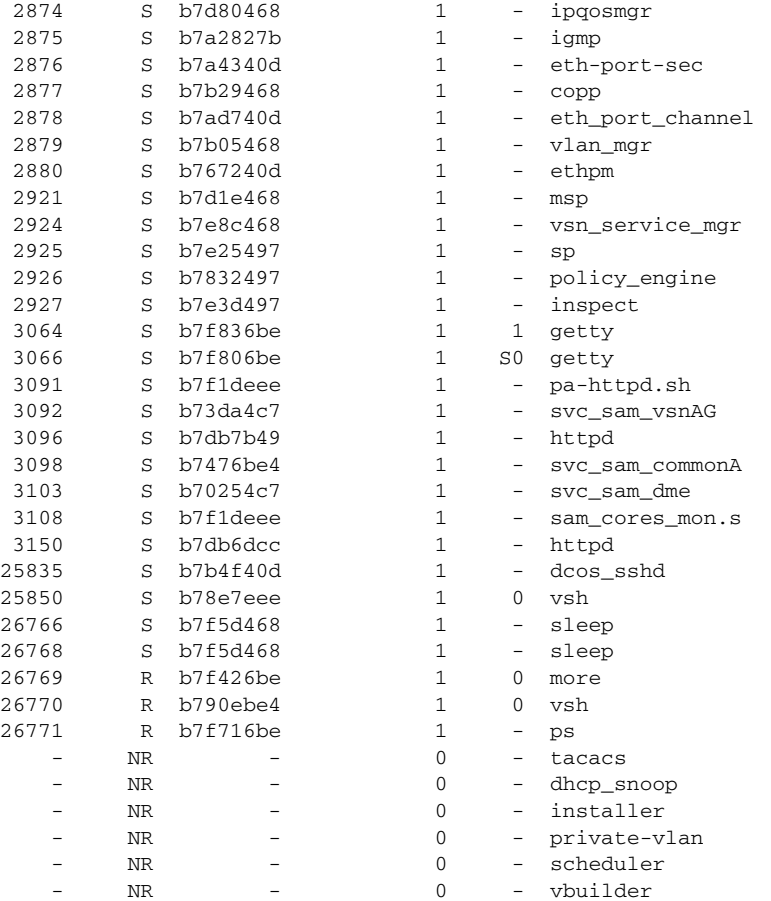

## <span id="page-4-0"></span>**Displaying CPU Usage**

You can use the **show processes cpu** command to display CPU usage. The command output includes the following information:

- **•** Runtime(ms)—CPU time that the process has used, expressed in milliseconds
- **•** Invoked—Number of times that the process has been invoked
- **•** uSecs—Microseconds of CPU time as an average for each process invocation
- **•** 1Sec—CPU usage as a percentage for the last one second

This example shows how to display all of the CPU processes:

#### vsg# **show processes cpu**

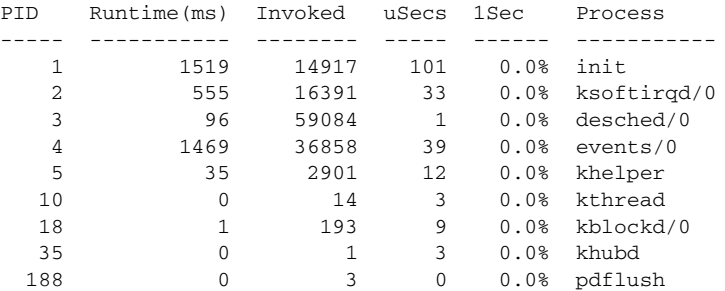

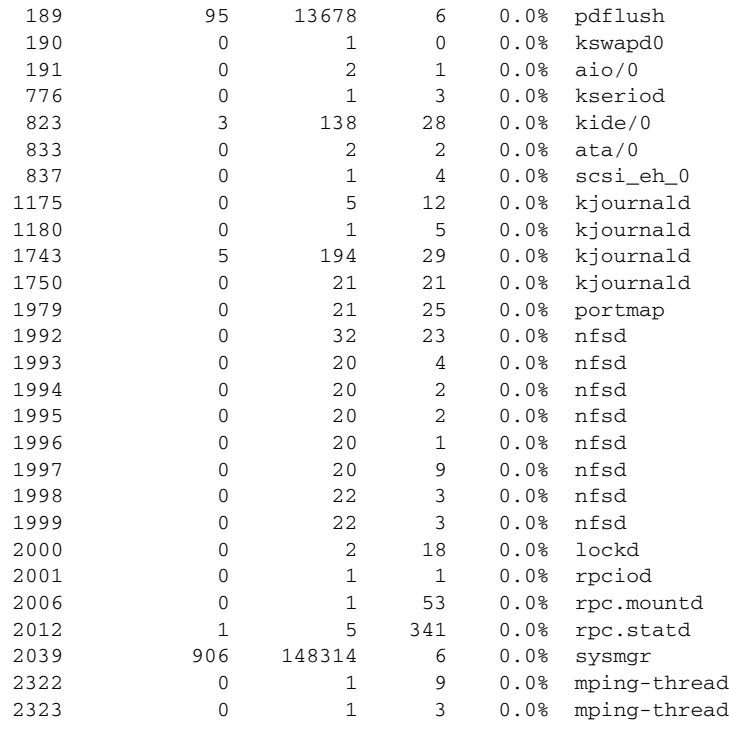

#### ...

## <span id="page-5-0"></span>**Displaying CPU and Memory Information**

You can use the **show system resources** command to display system-related CPU and memory statistics as follows:

- The load is defined as the number of running processes. The average reflects the system load over the past 1, 5, and 15 minutes.
- Processes display the number of processes in the system and how many processes are running when the command is issued.
- **•** The CPU states show the CPU usage percentage in the user mode, kernel mode, and idle time in the last one second.
- The memory usage provides the total memory, used memory, free memory, memory used for buffers, and memory used for the cache in kilobytes. Buffers and cache are also included in the used memory statistics.

This example shows how to display how to display the results of available system resources:

```
vsg# show system resources
Load average: 1 minute: 0.00 5 minutes: 0.00 15 minutes: 0.02
Processes : 321 total, 1 running
CPU states : 0.0% user, 0.0% kernel, 100.0% idle
Memory usage: 1944668K total, 1114044K used, 830624K free
                 62340K buffers, 479040K cache
```
# <span id="page-6-0"></span>**Syslog**

The system message logging software saves messages in a log file or directs messages to other devices. This feature provides the following capabilities:

- **•** Logging information for monitoring and troubleshooting.
- **•** Selecting the types of logging information for capture.
- **•** Selecting the destination of the captured logging information.

A syslog can store a chronological log of system messages locally or send the messages to a central syslog server. Syslog messages can also be sent to the console for immediate use. These messages can vary in detail depending on the configuration.

Syslog messages are categorized into seven severity levels from debug to critical events. Severity levels that are reported can be limited for specific services within the switch.

Log messages are not saved across system reboots. However, a maximum of 100 log messages with a severity level of critical and below (levels 0, 1, and 2) can logged and saved to a local file or server.

This section includes the following topics:

- **•** [Logging Levels, page 2-7](#page-6-1)
- **•** [Enabling Logging for Telnet or SSH, page 2-7](#page-6-2)

## <span id="page-6-1"></span>**Logging Levels**

The Cisco VSG supports the following logging levels:

- **•** 0—Emergency
- **•** 1—Alert
- **•** 2—Critical
- **•** 3—Error
- **•** 4—Warning
- **•** 5—Notification
- **•** 6—Informational
- **•** 7—Debugging

By default, the switch logs normal but significant system messages to a log file and sends these messages to the system console. Users can specify which system messages are saved, based on the type of facility and the severity level. Messages are time stamped to enhance real-time debugging and management.

## <span id="page-6-2"></span>**Enabling Logging for Telnet or SSH**

System logging messages are sent to the console based on the default or configured logging facility and severity values.

Users can disable logging to the console or enable logging to a given Telnet or Secure Shell (SSH) session.

- **•** To disable console logging, use the **no logging console** command in interface configuration mode.
- **•** To enable logging for Telnet or SSH, use the **terminal monitor** command in EXEC mode.

 $\mathbf I$ 

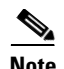

**Note** When logging to a console session is disabled or enabled, that state is applied to all future console sessions. If you exit and log in again to a new session, the state is preserved. When logging to a Telnet or SSH session that is enabled or disabled, that state applies only to that session. The state is not preserved after you exit the session.

The **no logging console** command is enabled by default. Use this command to disable console logging.

The **terminal monitor** command is disabled by default. Use this command to enable logging for Telnet or SSH.

For more information about configuring syslog, see the *Cisco Virtual Network Management Center GUI Configuration Guide*.

# <span id="page-7-0"></span>**CLI Configuration**

This section includes the following topics:

- **•** [Event Log, page 2-8](#page-7-1)
- **•** [Configuration and Restrictions, page 2-9](#page-8-0)

## <span id="page-7-1"></span>**Event Log**

This section describes event logs.

This section includes the following topics:

- **•** [Event Log Configuration Format, page 2-8](#page-7-2)
- [Viewing the Event Log Configuration, page 2-8](#page-7-3)
- **•** [Viewing Event Logs, page 2-9](#page-8-1)
- **•** [Event Log Configuration Persistence, page 2-9](#page-8-2)

## <span id="page-7-2"></span>**Event Log Configuration Format**

The configuration is displayed using this format:

```
[no] event-log inspect {{error | info} | {{ftp {error | info | warn | pkt_trace}} | {rsh
{error | info | pkt_trace}} | {tftp {error | info }}}} [terminal]
```
You can configure event logs for either the inspection process or one of its modules. For example, you can use the **event-log inspect error terminal** command to enable error events for the inspection process and to display these messages on the terminal where the command was entered.

### <span id="page-7-3"></span>**Viewing the Event Log Configuration**

You can display the event log configuration by using the **show event-log all** command. This example shows how to display the event logs for all the processes and their modules:

```
vsg# show event-log all
event-log inspect tftp error 
event-log inspect rsh error 
event-log inspect ftp error terminal
```
**Cisco Virtual Security Gateway for VMware vSphere Troubleshooting Guide, Release 4.2(1)VSG2(1.1)**

```
event-log policy_engine attr-mgr error
event-log service-path sp pkt-error terminal
```
## <span id="page-8-1"></span>**Viewing Event Logs**

Event logs are always logged in a process that is specific to the message buffer. Process logging in the event log buffer does not incur any overhead. In addition to using the **show event-log** command, you can display messages on a terminal where the event logs are enabled by using the terminal option, which is useful for reproducing a certain behavior.

The **show** command shows all the processes that are integrated with the event log Cisco VSG infrastructure. You can display inspection event logs using the **show system internal event-log inspect** command. The Cisco VSG event log infrastructure is a layer on top of the Cisco NX-OS event log infrastructure. Event logs can be redirected to a file and exported.

To display event logs on the terminal, use the **terminal** option while configuring the event. Different terminals can view different event logs. For example, use the **event-log inspect ftp info terminal** command to enable the information event logs for the inspection FTP module and to display the logs on the terminal. Use the **event-log inspect rsh error terminal** command to display only the error logs that are related to the RSH module. This command helps to debug various modules at the same time.

## <span id="page-8-2"></span>**Event Log Configuration Persistence**

You can save the event log configuration by using the **event-log save config** command. This command allows you to save all of the currently enabled event logs in a file. This file is read at the time of the module/process initialization with the event log infrastructure. The event log configuration that is relevant to the process is reapplied during initialization, which makes the event log configuration persistent across the process/system reboot. Some important things about the event log configuration are as follows:

- **•** Terminal information is not reapplied for process or system restarts because that information might not be applicable.
- **•** The event log configuration is independent of the other Cisco NX-OS configurations. The **copy running-config startup-config** and **show running-config** commands do not save and display the event log configuration.
- **•** The event log configuration is specific to the individual system. In a high-availability setup, the configuration must be set up on both systems.

## <span id="page-8-0"></span>**Configuration and Restrictions**

Event logs CLIs for the Cisco VSG are classified based on the process and its modules. This section descrubes event log commands.

This section includes the following topics:

- **•** [VNS Agent, page 2-10](#page-9-0)
- [Inspection Process, page 2-11](#page-10-0)
- [Service Path Process, page 2-12](#page-11-0)
- [Policy Engine Process, page 2-13](#page-12-0)
- **•** [Restrictions, page 2-14](#page-13-1)

 $\mathbf I$ 

## <span id="page-9-0"></span>**VNS Agent**

Virtual Network Service (VNS) agent-related event logs are maintained on the Virtual Supervisor Module (VSM), not on the Cisco VSG.

This section includes the following topics:

- **•** [Core Module, page 2-10](#page-9-1)
- **•** [VPath Module, page 2-10](#page-9-2)
- **•** [License Module, page 2-10](#page-9-3)

#### <span id="page-9-1"></span>**Core Module**

Core events are those events that are related to port attach, port detach, Internet Protocol Database (IPDB), and to port-profile CLI.

This example shows how to enable/disable error messages for the vns\_agent core module:

vsm# **event-log vns-agent core-error** [*terminal*] ----->enable messages to the terminal vsm# **no event-log vns-agent core-error** [*terminal*] ----->disable messages to the terminal

This example shows how to enable/disable informational messages for the vns\_agent core module:

vsm# **event-log vns-agent core-info** [*terminal*] ----->enable messages to the terminal vsm# **no event-log vns-agent core-info** [*terminal*] ----->disable messages to the terminal

#### <span id="page-9-2"></span>**VPath Module**

Because the vPath module works based on core-module events, you should always enable core module event logs before you enable the vPath module events.

This example shows how to enable/disable error messages for the vns\_agent vPath module:

vsm# **event-log vns-agent vpath-error** [*terminal*] ----->enable messages to the terminal vsm# **no event-log vns-agent vpath-error** [*terminal*] ----->disable messages to the terminal

This example shows how to enable/disable informational messages for the vns\_agent vPath module:

vsm# **event-log vns-agent vpath-info** [*terminal*] ----->enable messages to the terminal vsm# **no event-log vns-agent vpath-info** [*terminal*] ----->disable messages to the terminal

### <span id="page-9-3"></span>**License Module**

Because the license module works based on core-module events, you should always enable the core module event logs before enabling the license module.

This example shows how to enable/disable error messages for the vns\_agent license module:

vsm# **event-log vns-agent license-error** [*terminal*] ----->enable messages to the terminal vsm# **no event-log vns-agent license-error** [*terminal*] ----->disable messages to the terminal

This example shows how to enable/disable informational messages for the vns\_agent license module:

vsm# **event-log vns-agent license-info** [*terminal*] ----->enable messages to the terminal vsm# **no event-log vns-agent license-info** [*terminal*] ----->disable messages to the terminal

## <span id="page-10-0"></span>**Inspection Process**

The inspection process uses event log commands for the inspection process and the File Transfer Protocol (FTP), Remote Shell (RSH), and Trivial File Transfer Protocol (TFTP) modules. These processes are all available on the Cisco VSG.

Use the **event-log inspect error** command to display configuration errors, process initialization errors, and so forth. This example shows how to enable/disable error messages for the inspection process:

vsg# **event-log inspect error** [*terminal*] ----->enable messages to the terminal vsg# **no event-log inspect error** [*terminal*] ----->disable messages to the terminal

This example shows how to enable/disable informational messages for the inspection process:

vsg# **event-log inspect info** [*terminal*] ----->enable messages to the terminal vsg# **no event-log inspect info** [*terminal*] ----->disable messages to the terminal

Use the **event-log inspect ftp error** command to display FTP packet processing errors. This example shows how to enable/disable error messages for the inspection FTP module:

vsg# **event-log inspect ftp error** [*terminal*] ----->enable messages to the terminal vsg# **no event-log inspect ftp error** [*terminal*] ----->disable messages to the terminal

The command output is as follows:

Mon Oct 4 15:12:14 2010 ie\_ftp: flow (->(ING), 6912), Bad ftp command.

Mon Oct 4 15:12:14 2010 ie\_ftp: flow (->(ING), 6912), invalid PORT request / PASV reply.

This example shows how to enable/disable informational event log messages for the inspection FTP module:

vsg# **event-log inspect ftp info** [*terminal*] ----->enable messages to the terminal vsg# **no event-log inspect ftp info** [*terminal*] ----->disable messages to the terminal

The command output is as follows:

Mon Oct 4 15:12:18 2010 ie\_ftp: embryonic connection request (ip, port, proto, pfid, cid, action, offload) =  $(192.168.1.20, 40074, \text{tcp}, 13569, 6912, 3,1)$ .

Mon Oct 4 15:17:11 2010 ie\_ftp: flow (<-(ING), 6912), more reply expected in cmd-reply.

This example shows how to enable/disable warning messages for the inspection FTP module:

vsg# **event-log inspect ftp warn** [*terminal*] ----->enable messages to the terminal vsg# **no event-log inspect ftp warn** [*terminal*] ----->disable messages to the terminal

The command output is as follows:

Mon Oct 4 15:19:03 2010 ie\_ftp: flow (<-(ING), 8192), ftp reply not terminated properly.

This example shows how to enable/disable packet trace messages for the inspection FTP module:

vsg# **event-log inspect ftp pkt\_trace** [*terminal*] ----->enable messages to the terminal vsg# **no event-log inspect ftp pkt\_trace** [*terminal*] ----->disable messages to the terminal

The command output is as follows:

Mon Oct 4 15:31:46 2010 ie\_ftp: flow (->(ING), 17152), flags(S:)

Mon Oct 4 15:31:54 2010 ie\_ftp: flow (->(ING), 17152), cmd (USER)

This example shows how to enable/disable error messages for the inspection RSH module:

 $\mathbf I$ 

vsg# **event-log inspect rsh error** [*terminal*] ----->enable messages to the terminal vsg# **no event-log inspect rsh error** [*terminal*] ----->disable messages to the terminal

This example shows how to enable/disable informational messages for the inspection RSH module:

```
vsg# event-log inspect rsh info [terminal] ----->enable messages to the terminal
vsg# no event-log inspect rsh info [terminal] ----->disable messages to the terminal
```
The command output is as follows:

```
Mon Oct 4 15:21:29 2010 ie_rsh: emryonic connection request (ip, port, proto, pfid, cid, 
action, offload) = (192.168.1.10, 1021, \text{tcp}, 22529, 11264, 3, 1).
```
This example shows how to enable/disable packet trace messages for the inspection RSH module:

vsg# **event-log inspect rsh pkt\_trace** [*terminal*] ----->enable messages to the terminal vsg# **no event-log inspect rsh pkt\_trace** [*terminal*] ----->disable messages to the terminal

The command output is as follows:

Mon Oct 4 15:25:26 2010 ie\_rsh: flow  $\left(-\right)$ (ING), 15872), rsh inspect action stop punt

This example shows how to enable/disable error messages for the inspection TFTP module:

vsg# **event-log inspect tftp error** [*terminal*] ----->enable messages to the terminal vsg# **no event-log inspect tftp error** [*terminal*] ----->disable messages to the terminal

This example shows how to enable/disable informational messages for the inspection TFTP module:

vsg# **event-log inspect tftp info** [*terminal*] ----->enable messages to the terminal vsg# **no event-log inspect tftp info** [*terminal*] ----->disable messages to the terminal

The command output is as follows:

Mon Oct 4 15:27:42 2010 ie\_tftp: emryonic connection request (ip, port, proto, pfid, cid, action, offload) = (192.168.1.10, 32771, udp, 33281, 16640, 3, 1)

## <span id="page-11-0"></span>**Service Path Process**

The service path processes are available on the Cisco VSG.

This section includes the following topics:

- **•** [Service Path Module, page 2-12](#page-11-1)
- **•** [Service Path Flow Manager, page 2-13](#page-12-1)
- **•** [AC Module, page 2-13](#page-12-2)

The service path process exposes event log output for the VSN service path, flow manager, AC infrastructure modules.

#### <span id="page-11-1"></span>**Service Path Module**

The **event-log service-path sp error** command can display a failure to initialize the FE, and so forth. This example shows how to enable/disable error messages for the service path module:

vsg# **event-log service-path sp error** [*terminal*] ----->enable messages to the terminal vsg# **no event-log service-path sp error** [*terminal*] ----->disable messages to the terminal

Use the **event-log service-path sp info** command to display FE initialization messages, control path messages, and so forth. This example shows how to enable/disable informational messages for the service path module:

vsg# **event-log service-path sp info** [*terminal*] ----->enable messages to the terminal vsg# **no event-log service-path sp info** [*terminal*] ----->disable messages to the terminal

The **event-log service-path sp pkt-error** command can display failures to read or write a packet, a corrupted packet, and so forth.

This example shows how to enable/disable packet error messages for the service path module:

vsg# **event-log service-path sp pkt-error** [*terminal*] ----->enable messages to the terminal vsg# **no event-log service-path sp pkt-error** [*terminal*] ----->disable messages to the terminal

The **event-log service-path sp pkt-info** command can display the field description of a packet, where the packet arrived from or going to, decisions taken on the packet, and so forth.

This example shows how to enable/disable packet informational messages for the service path module:

```
vsg# event-log service-path sp pkt-info [terminal] ----->enable messages to the terminal
vsg# no event-log service-path sp pkt-info [terminal] ----->disable messages to the 
terminal
```
The **event-log service-path sp pkt-detail** command can display the first few 100 bytes of the incoming packets.

This example shows how to enable/disable detailed packet messages for the service path module:

```
vsg# event-log service-path sp pkt-detail [terminal] ----->enable messages to the terminal
vsg# no event-log service-path sp pkt-detail [terminal] ----->disable messages to the 
terminal
```
#### <span id="page-12-1"></span>**Service Path Flow Manager**

This example shows how to enable/disable the packet messages for the service path flow manager module:

vsg# **event-log service-path fm error** [*terminal*] ----->enable messages to the terminal vsg# **no event-log service-path fm error** [*terminal*] ----->disable messages to the terminal

#### <span id="page-12-2"></span>**AC Module**

The **event-log service-path ac error** command can display failures to initialize the AC, timer, FD, pending queue, and so forth.

This example shows how to enable/disable error messages for the AC module:

vsg# **event-log service-path ac error** [*terminal*] ----->enable messages to the terminal vsg# **no event-log service-path ac error** [*terminal*] ----->disable messages to the terminal

The **event-log service-path ac info** command can display AC initialization messages, control path messages, and so forth.

This example shows how to enable/disable informational messages for the AC module:

**event-log service-path ac info** [*terminal*] ----->enable messages to the terminal **no event-log service-path ac info** [*terminal*] ----->disable messages to the terminal

#### <span id="page-12-0"></span>**Policy Engine Process**

The policy engine processes are available on the Cisco VSG.

This section includes the following topic:

**•** [Attribute Manager Module, page 2-14](#page-13-2)

#### <span id="page-13-2"></span>**Attribute Manager Module**

This section describes the attribute manager-related errors.

You can use the **event-log policy-engine attr-mgr error** command to display the policy ID for a PE evaluation lookup based on the VNSP ID, IP address, zone name resolution, attribute fetched, and so forth.

This example shows how to enable/disable error messages for the attribute manager module:

```
vsg# event-log policy-engine attr-mgr error [terminal] ----->enable messages to the 
terminal
vsg# no event-log policy-engine attr-mgr error [terminal] ----->disable messages to the 
terminal
```
This example shows how to enable/disable informational messages for the attribute manager module:

```
vsg# event-log policy-engine attr-mgr info [terminal] ----->enable messages to the 
terminal
vsg# no event-log policy-engine attr-mgr info [terminal] ----->disable messages to the 
terminal
```
## <span id="page-13-1"></span>**Restrictions**

The event log configuration has the following restrictions:

- **•** Terminal information is not reapplied in case of process restart/system restart bacause it may or may not be applicable.
- Event log configuration is independent of the other Cisco NX-OS configurations. The Cisco NX-OS **copy running-config startup-config** and **show running-config** commands do not save and display event log configuration.
- Event log configuration is specific to the individual system. In the high availability (HA) setup, this configuration must be done on both of the systems.

# <span id="page-13-0"></span>**Show Commands**

This section includes the following topics:

- **[VSM Show Commands, page 2-14](#page-13-3)**
- **•** [Cisco VSG show Commands, page 2-20](#page-19-0)

## <span id="page-13-3"></span>**VSM Show Commands**

This section includes the following topics:

- [show vnm-pa status, page 2-15](#page-14-0)
- [show vservice node mac brief, page 2-15](#page-14-1)
- [show vservice node detail, page 2-15](#page-14-2)
- [show vservice port brief, page 2-16](#page-15-0)
- **•** [show vservice connection, page 2-16](#page-15-1)
- **•** [show vservice statistics \[vlan vlan-num ip ip-addr\] \[module module-num\], page 2-17](#page-16-0)

**•** [clear vservice statistics \[vlan vlan-num ip ip-addr\] \[module module-num\], page 2-19](#page-18-0)

#### <span id="page-14-0"></span>**show vnm-pa status**

You can display the VNM policy agent status by entering the **show vnm-pa status** command.

This example shows how to display the VNM policy agent installation status:

```
vsm# show vnm-pa status
VNM Policy-Agent status is - Installed Successfully. Version 1.0(1j)-vsm
```
### <span id="page-14-1"></span>**show vservice node mac brief**

You can display a consolidated view of all VSNs in use by using the **show vservice node mac brief** command.

This example shows how to display all VSNs in use:

vsm# **show vservice node mac brief**

```
--------------------------------------------------------------------------------
                                     Node Information
                               --------------------------------------------------------------------------------
ID Type IP-Address MAC-Addr Mode Fail State Module
  2 vsg 10.10.10.202 00:50:56:83:00:1e v-3756 close Alive 66,
  4 vsg 192.168.210.1 b6:5b:3b:37:b2:29 v-3756 close Alive 8,
```
The MAC-ADDR column lists the MAC address of the data0 interface that corresponds to that Cisco VSG (if the VEM can resolve it). If the VEM does not resolve the MAC address, it cannot redirect packets to the Cisco VSG. If a valid MAC address is not shown, check if the Cisco VSG data0 is reachable from the VEM. If there is no valid MAC-ADDR, the possible reasons are as follows:

- **•** The data0 interface on the Cisco VSG is not configured
- **•** The VLAN is not up
- **•** A mismatch has occurred in the VLAN specified in the **vn-service** command and the port profile used for the Cisco VSG VM.

FAIL specifies the behavior when the Virtual Ethernet Module (VEM) has no connectivity to the Cisco VSG. The default is Close (packets are dropped). Open means packets are forwarded.

The STATE can be Alive, Unreach, or No Licenses. If Unreach, the MAC-ADDR is not resolved or the module is not up. If multiple VEMs inherit the same VM port profile, those interfaces must pass all checks before the state can be Alive. If No Licenses appears, install the Cisco VSG license on the VSM.

The MODULE column lists the VEM numbers whose interfaces have inherited this configuration.

## <span id="page-14-2"></span>**show vservice node detail**

You can display detailed information for all VSNs in use by using the **show vservice node detail**  command. Information is displayed for each of the associated VEMs. The command output displays the port profile, security profile, organization, and list of Cisco Nexus 1000V ports that have inherited this configuration. Also displayed are any configuration mismatches between the VSM and VEM missing ports for a given port profile, all ports of a port profile that are not configured with the same security profile, and so forth.

This example shows how to display all VSNs in use:

VSM# **show vservice node detail**

--------------------------------------------------------------------------------

```
 Node Information
    --------------------------------------------------------------------------------
Node ID:2 Name:node_10.10.10.202_3756_fclose
Type:vsg IPAddr:10.10.10.202 Fail:close Vlan:3756
Mod State MAC-Addr 	 VVer
 66 Alive 00:50:56:83:00:1e 2
Node ID:4 Name:node_192.168.210.1_3756_fclose
Type:vsg IPAddr:192.168.210.1 Fail:close Vlan:3756
Mod State MAC-Addr VVer<br>8 Alive b6:5b:3b:37:b2:29 2
           b6:5b:3b:37:b2:29 2
```
## <span id="page-15-0"></span>**show vservice port brief**

You can display information for each virtual Ethernet (vEth) interface by using the **show vservice port brief** command. By default, all attached vEths are listed. Use the **vethernet** option for output of a specific vEth interface.

This example shows how to display the vEth interfaces:

```
vsm# show vservice port brief
```

```
--------------------------------------------------------------------------------
                                  Port Information
--------------------------------------------------------------------------------
PortProfile:access-3770-linux-B-l3 
Org:root/Tenant-B
Node:node_200.20.201.183_l3_fclose(200.20.201.183) Profile(Id):sp-web(30)
Veth Mod VM-Name vNIC IP-Address
  31 66 sg-centos-vk-5 2 172.31.2.105,
```
Ensure that the VM Name value matches the name of the VM associated with this vNIC. For VSN Data IP in the brackets in the Node, Profile Name, and Org values, ensure that correct values for this VM are displayed. The Profile ID value should never be zero. For IP addresses, ensure that the list of IP addresses matches the IP addresses configured for the specific vNIC for that VM. If not, use the **vemcmd show learnt** command on all VEMs to display the Internet Protocol Database (IPDB) table.

## <span id="page-15-1"></span>**show vservice connection**

You can display VSN connections by using the **show vservice connection** command.

This example shows how to display VSN connections:

vsm# **show vservice connection**

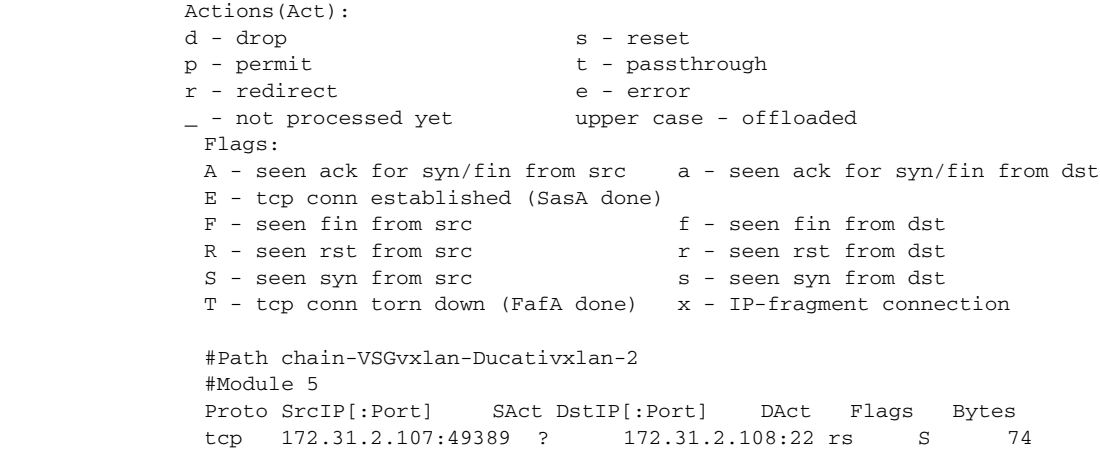

 #Path chain-VSGvxlan-Ducativxlan-2a #Module 4 Proto SrcIP[:Port] SAct DstIP[:Port] DAct Flags Bytes tcp 172.31.2.107:49389Pr 172.31.2.108:22 ? SRr 13

## <span id="page-16-0"></span>**show vservice statistics** [**vlan** *vlan-num* **ip** *ip-addr*] [**module** *module-num*]

You can display VSN statistics by using the **show vservice statistics** command.

This example shows how to display the VSN statistics:

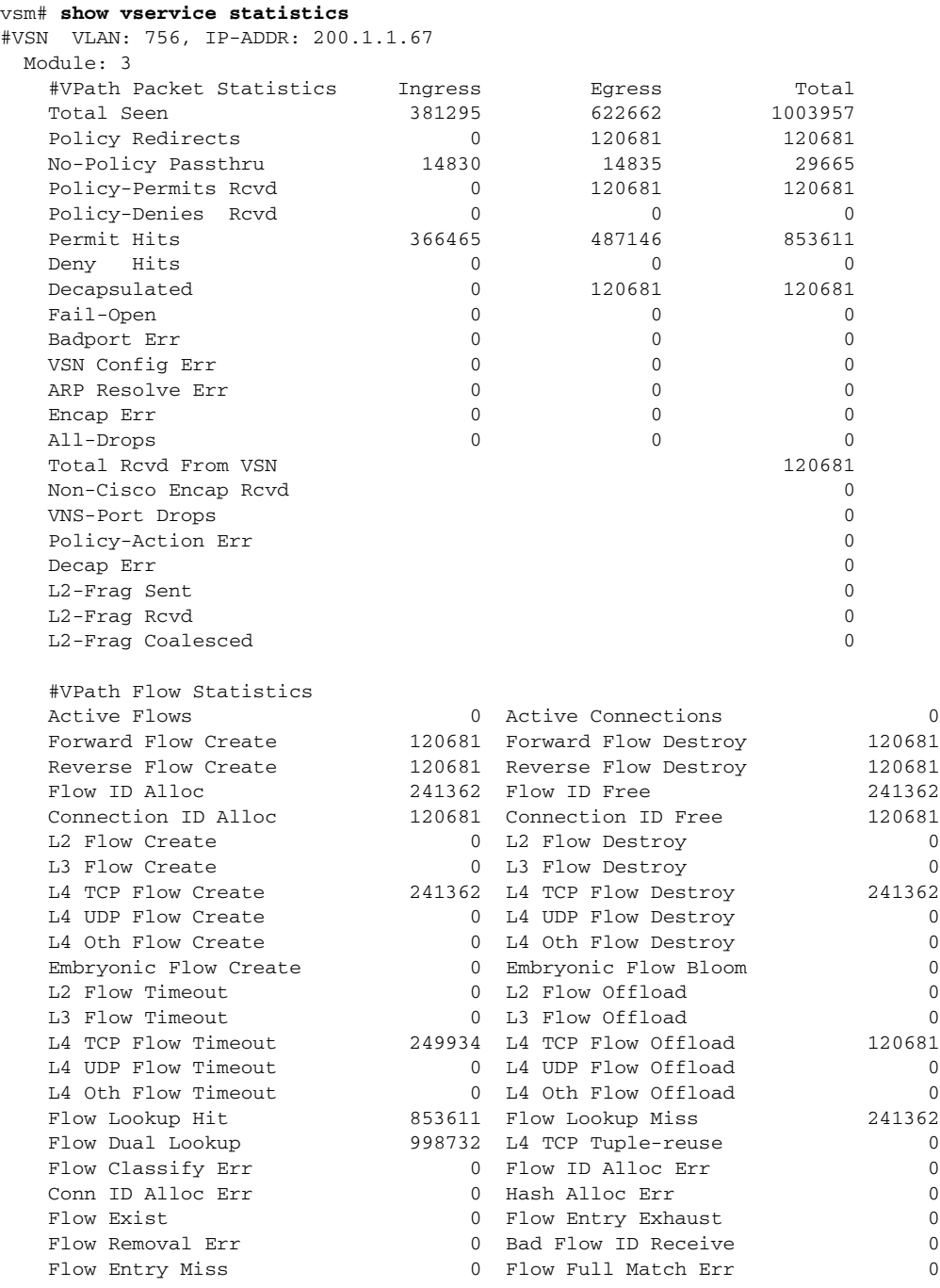

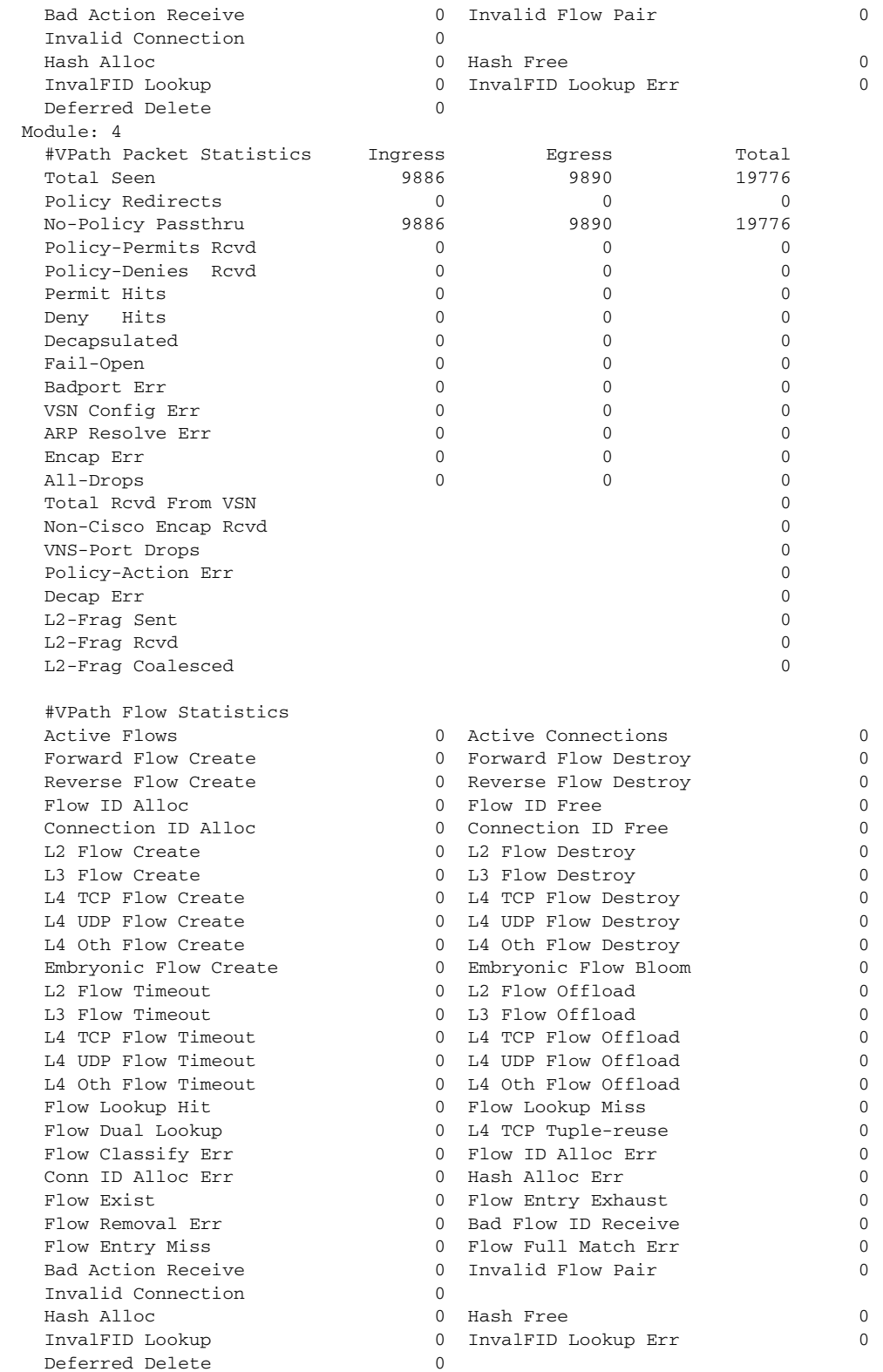

П

## <span id="page-18-0"></span>**clear vservice statistics** [**vlan** *vlan-num* **ip** *ip-addr*] [**module** *module-num*]

You can clear the VSN statistics by using the **clear vservice statistics** command.

This example shows how to clear VSN statistics:

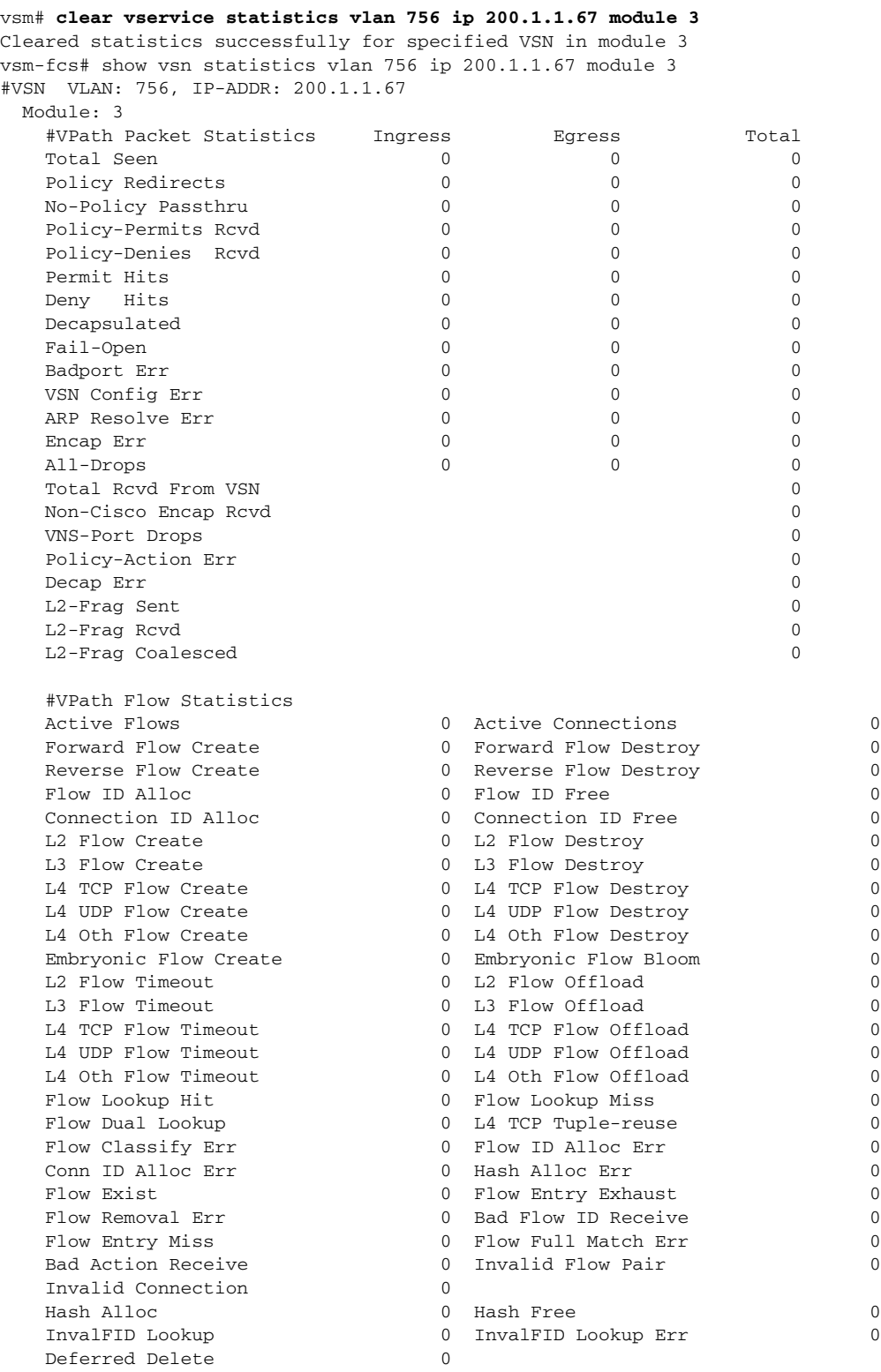

 $\overline{\phantom{a}}$ 

## <span id="page-19-0"></span>**Cisco VSG show Commands**

The attribute manager maintains a set of tables and does a lookup that is based on the fields in the packet. There are three main tables: DV port table, VM table, and VNSP table. Use the **show vsg dvport** command to display runtime information for the DV port table. For the other two tables, use the **show vsg vm** and **show vsg vnsp** commands.

Hash tables are maintained based on IP addresses (IP address to DV port entry) and VNSP ID (VNSP ID to VNSP entry). An IP address is used when fetching attributes (custom and VM attributes) that are based on the source or destination IP address. It is also used to determine which policy set to evaluate for a given traffic type. The VNSP ID is used (valid VNSP ID in the packet header) to determine which policy set to evaluate. Custom attributes can also be fetched.

This section includes the following topics:

- [show vnm-pa status, page 2-20](#page-19-1)
- **•** [show service-path statistics, page 2-20](#page-19-2)
- **•** [clear service-path statistics, page 2-22](#page-21-0)
- **•** [show service-path connection, page 2-22](#page-21-1)
- **•** [clear service-path connection, page 2-22](#page-21-2)
- [show vsg ip-binding, page 2-23](#page-22-0)
- **•** [show vsg dvport {dvport\\_id}, page 2-23](#page-22-1)
- **•** [show vsg vm name {name}, page 2-25](#page-24-0)
- **•** [show vsg security-profile {\[vnsp-name \]| detail | table}, page 2-28](#page-27-0)
- **•** [show vsg zone, page 2-28](#page-27-1)
- **•** [clear policy-engine, page 2-29](#page-28-0)
- **•** [show ac-driver statistics, page 2-29](#page-28-1)
- **•** [clear ac-driver statistics, page 2-30](#page-29-0)
- **•** [show system internal ac ipc-stats fe \[process-name\], page 2-30](#page-29-1)
- **•** [clear system internal ac ipc-stats fe \[process-name\], page 2-31](#page-30-0)
- [show inspect ftp statistics, page 2-31](#page-30-1)
- **•** [clear inspect ftp statistics, page 2-32](#page-31-0)

#### <span id="page-19-1"></span>**show vnm-pa status**

Enter the **show vnm-pa status** command to display the Cisco VNMC policy agent status.

This example shows how to display the Cisco VNMC policy agent status:

```
vsg# show vnm-pa status
VNM Policy-Agent status is - Installed Successfully. Version 1.0(1j)-vsg
```
### <span id="page-19-2"></span>**show service-path statistics**

You can display the following statistics that pertain to one vPath by using the **show service-path statistics** command:

**•** The packets seen by the service path from the vPath.

- **•** Flows created by the service path due to these packets.
- **•** Packets dropped in the service path due to various errors.

 $\mathscr{P}$ 

**Note** If no module is given, the command displays the aggregate statistics of all the modules in the given SVS domain.

This command provides the following keyword filters:

- **• svs-domain-id** *domain-id*—Displays only the Cisco VSG connections that are associated to the svs-domain specified in the *domain-id*.
- **• module** *module-num*—Displays only the Cisco VSG connections that are associated to the svs-domain and VEM module specified in the *domain-id* and the *module-num*. Use this keyword filter only with the **svs-domain-id** filter.

This example shows how to display the statistics using the **svs-domain-id** keyword filter:

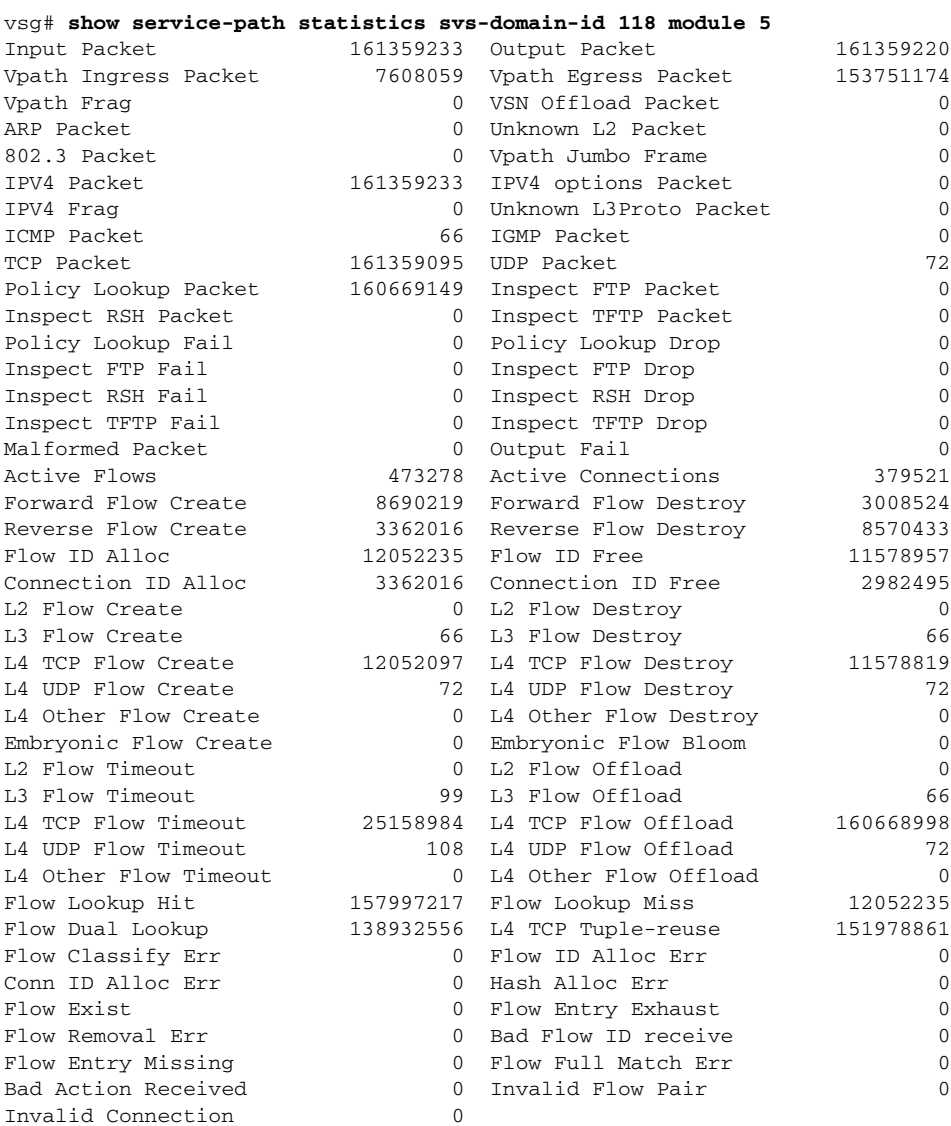

## <span id="page-21-0"></span>**clear service-path statistics**

You can clear the service path statistics globally by using the **clear service-path statistics** command when no option is given. When the SVS domain ID and the module are provided, entering the command clears the statistics of the specified module.

This command provides the following keyword filters:

- **• svs-domain-id** *domain-id*—Displays only the Cisco VSG connections that are associated to the svs-domain specified in the *domain-id*.
- **• module** *module-num*—Displays only the Cisco VSG connections that are associated to the svs-domain and VEM module specified in the *domain-id* and the *module-num*. Use this only with the **svs-domain-id** filter.

This example shows how to clear the service path statistics:

vsg# **clear service-path statistics**

## <span id="page-21-1"></span>**show service-path connection**

You can display the connections (flow-table) maintained in the Cisco VSG by using the **show service-path connection** command. These connections are provided per VEM module per SVS domain.

This command provides the following keyword filters:

- **• svs-domain-id** *domain-id*—Displays only the Cisco VSG connections that are associated to the svs-domain specified in the *domain-id*.
- **• module** *module-num*—Displays only the Cisco VSG connections that are associated to the svs-domain and VEM module specified in the *domain-id* and the *module-num*. Use this keyword filter only with the **svs-domain-id** keyword filter.

This example shows how to display the connections in the Cisco VSG:

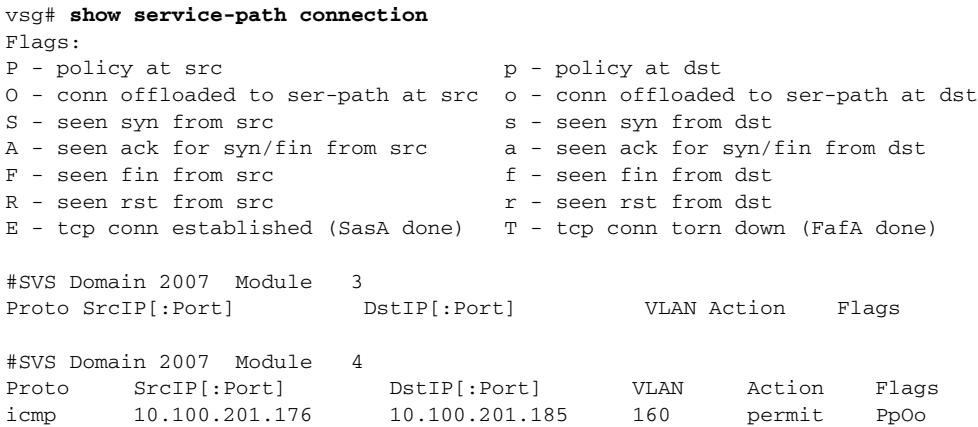

### <span id="page-21-2"></span>**clear service-path connection**

You can clear the connections (flow-table) maintained in the Cisco VSG by using the **clear service-path connection** command.

This example shows how to clear the flow-table connection output:

```
vsg# clear service-path connection
```
## <span id="page-22-0"></span>**show vsg ip-binding**

You can display a list of VM IP addresses and associated Virtual Network Service Profiles (VNSPs) with the associated policy set by using the **show vsg ip-binding** command. This information helps you to troubleshoot data path issues. The attribute manager determines which policy set to evaluate for a given packet (source IP address is the key for the lookup).

When debugging issues (for example, the wrong policy set or no policy), use this command to ensure that IP bindings (IP address to VNSP association) are correct. This association can also affect VNSP and VM attributes fetched by the attribute manager.

This example shows how to display the list of VM IP addresses and associated VNSPs:

vsn# **show vsg-ip-binding**

| VM IP address<br>Security-Profile Name<br>Policy Name                            |  |
|----------------------------------------------------------------------------------|--|
| 100.1.246.6<br>policyset-one@root/Tenant-one<br>sec-profile-one@root/Tenant-one  |  |
| sec-profile-one@root/Tenant-one<br>policyset-one@root/Tenant-one<br>100.1.246.5  |  |
| policyset-one@root/Tenant-one<br>sec-profile-one@root/Tenant-one<br>100.1.246.4  |  |
| 100.1.246.3<br>sec-profile-one@root/Tenant-one<br>policyset-one@root/Tenant-one  |  |
| sec-profile-one@root/Tenant-one<br>policyset-one@root/Tenant-one<br>100.1.246.2  |  |
| sec-profile-one@root/Tenant-one<br>policyset-one@root/Tenant-one<br>100.1.246.1  |  |
| 100.1.246.10<br>sec-profile-one@root/Tenant-one<br>policyset-one@root/Tenant-one |  |
| sec-profile-one@root/Tenant-one<br>policyset-one@root/Tenant-one<br>100.1.246.9  |  |
| sec-profile-one@root/Tenant-one<br>policyset-one@root/Tenant-one<br>100.1.246.8  |  |
| 100.1.246.7<br>sec-profile-one@root/Tenant-one<br>policyset-one@root/Tenant-one  |  |

You can use the **show vsg ip-binding vm** command to show all IP VM bindings.

This example shows how to display all IP VM bindings:

vsg# **show vsg ip-binding vm**

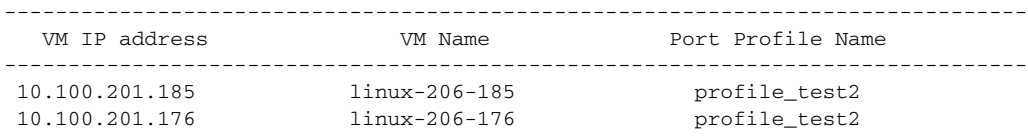

You can use the show vsg ip-binding vm detail command to see more details about the IP VM bindings.

This example shows how to display the details of the IP VM bindings:

```
vsg# show vsg ip-binding vm detail
VM IP address : 10.100.201.185
VM Name : linux-206-185
VM uuid : 421cefd6-29d1-4c8e-e563-2c3a4d58cd31
DV Port : 1209::1c7b1c50-f1b7-9a71-259d-820f4713a4b1
Port Profile : profile_test2
VM IP address : 10.100.201.176
VM Name : linux-206-176
VM uuid : 421c44f9-91e0-b063-4fb0-ff3f4d736c3b
DV Port : 1208::1c7b1c50-f1b7-9a71-259d-820f4713a4b1
Port Profile : profile_test2
```
## <span id="page-22-1"></span>**show vsg dvport** {*dvport\_id*}

You can display relevant information for a DV port by using the **show vsg dvport** command. A DV port is a logical representation of a vNIC. By default, this displays information for all DV ports. Specify a particular DV port with the *dvport id* parameter.

This example shows how to display the DV port information:

```
vsg# show vsg dvport
DV Port : 576::bcaa1c50-8747-8d08-fe7e-a9aa8924bf8e 
Security Profile : spcustom 
VM uuid : 421c5ae4-51c3-5dd9-60fa-a50cb04ed0ea 
Port Profile : vm data
IP Addresses :
   100.1.1.20 
   100.1.1.10
```
## **show vsg vm**

You can display information for all VMs on a VSG by using the **show vsg vm** command. In addition to the existing VM information, zone names are displayed in the command output. DV port information is not display to limit verbosity.

This example shows how to display all VMs on a VSG:

```
firewall-1# show vsg vm
VM uuid : 42031129-65af-976b-5c5c-509966ffdede
VM attributes :
  name : gentoo-246-2
   vapp-name :
   os-fullname : other 2.6x linux (64-bit)
   tools-status : not-installed
  host-name : 203.0.113.11
   cluster-name :
VM uuid : 4203326d-91d1-2fba-838a-3a551e5bcce1
VM attributes :
  name : gentoo-246-8
   vapp-name :
   os-fullname : other 2.6x linux (64-bit)
   tools-status : not-installed
  host-name : 203.0.113.11
   cluster-name :
VM uuid : 420392dd-1146-f8eb-f0cb-363fb999a02d
VM attributes :
  name : gentoo-246-10
   vapp-name :
   os-fullname : other 2.6x linux (64-bit)
   tools-status : not-installed
  host-name : 203.0.113.11
   cluster-name :
VM uuid : 42036819-f763-342a-8833-c24f9c55261f
VM attributes :
  name : gentoo-246-4
   vapp-name :
   os-fullname : other 2.6x linux (64-bit)
   tools-status : not-installed
  host-name : 203.0.113.11
   cluster-name :
VM uuid : 420374a0-a81d-fe72-1dd8-f7b4ece9194c
VM attributes :
  name : gentoo-246-5
   vapp-name :
   os-fullname : other 2.6x linux (64-bit)
   tools-status : not-installed
```
**Cisco Virtual Security Gateway for VMware vSphere Troubleshooting Guide, Release 4.2(1)VSG2(1.1)**

```
host-name : 203.0.113.11
   cluster-name :
VM uuid : 4203625c-d9d0-1dde-228e-a2aaa97ad7c2
VM attributes :
  name : gentoo-246-1
   vapp-name :
   os-fullname : other 2.6x linux (64-bit)
   tools-status : not-installed
  host-name : 203.0.113.11
   cluster-name :
VM uuid : 42034686-db79-478a-920f-2dd2cce07151
VM attributes :
  name : gentoo-246-7
   vapp-name :
   os-fullname : other 2.6x linux (64-bit)
   tools-status : not-installed
  host-name : 203.0.113.11
   cluster-name :
VM uuid : 4203ac4a-a7f6-3320-436d-29a49c1c73e8
VM attributes :
  name : gentoo-246-9
   vapp-name :
   os-fullname : other 2.6x linux (64-bit)
   tools-status : not-installed
  host-name : 203.0.113.11
  cluster-name
VM uuid : 42033483-18b1-a89f-2f24-ae142365f061
VM attributes :
  name : gentoo-246-6
   vapp-name :
   os-fullname : other 2.6x linux (64-bit)
   tools-status : not-installed
  host-name : 203.0.113.11
   cluster-name :
VM uuid : 420360fb-cfcc-21f0-b3dd-f3650ff37a6d
VM attributes :
  name : gentoo-246-3
   vapp-name :
   os-fullname : other 2.6x linux (64-bit)
   tools-status : not-installed
  host-name : 203.0.113.11
   cluster-name :
```
## <span id="page-24-0"></span>**show vsg vm name** {*name*}

You can display information of one or more VMs by entering the **show vsg vm name** command. The VM name should be specified as a parameter and can be the name or the first few characters of the name. The information for the VM includes the details of each DV port used by the VM and zones that the VM belongs to.

This example shows how to display information for the VM that has a name that starts with linux-204:

```
firewall-1# show vsg vm name linux-204
VM uuid : 421ceac2-3b3f-67f9-b71c-3755d2c8cabe
VM attributes :
   cluster-name : cluster23
  host-name : 203.0.113.11
```

```
name : linux-204-184
   os-fullname : red hat enterprise linux 4 (32-bit)
   os-hostname :
   res-pool : resources
   tools-status : not-installed
   vapp-name :
DV Port(s) :
   DV Port : 272::1c7b1c50-f1b7-9a71-259d-820f4713a4b1
  Security Profile : SP-DC1@root/Cisco-Tenant1
  Port Profile : profile_App2
   IP Addresses :
    20.100.201.184
   DV Port : 240::1c7b1c50-f1b7-9a71-259d-820f4713a4b1
  Security Profile : SP-App1@root/Cisco-Tenant1
  Port Profile \qquad \qquad : profile_App1
   IP Addresses :
    10.100.201.184
Zone(s) :
   zone_linux_204@root/Cisco-Tenant1
```
## **show vsg vm uuid** {*vm\_uuid*}

You can display relevant information for a particular VM by using the **show vsg vmuuid** command. The attribute manager looks up the VM attributes for the VM based on this association before doing a policy evaluation.

When debugging issues, such as when the wrong VM attributes are fetched, check the output of this command as well as the IP address to DV port mapping.

This example shows how to display the relevant information for a VM:

```
firewall-1# show vsg vm uuid
VM uuid : 42031129-65af-976b-5c5c-509966ffdede
VM attributes :
  name : gentoo-246-2
   vapp-name :
   os-fullname : other 2.6x linux (64-bit)
   tools-status : not-installed
  host-name : 203.0.113.111
   cluster-name :
VM uuid : 4203326d-91d1-2fba-838a-3a551e5bcce1
VM attributes :
  name : gentoo-246-8
   vapp-name :
   os-fullname : other 2.6x linux (64-bit)
   tools-status : not-installed
  host-name : 203.0.113.111
   cluster-name :
VM uuid : 420392dd-1146-f8eb-f0cb-363fb999a02d
VM attributes :
  name : gentoo-246-10
   vapp-name :
   os-fullname : other 2.6x linux (64-bit)
   tools-status : not-installed
  host-name : 203.0.113.111
   cluster-name :
VM uuid : 42036819-f763-342a-8833-c24f9c55261f
VM attributes :
  name : gentoo-246-4
   vapp-name :
```
**Cisco Virtual Security Gateway for VMware vSphere Troubleshooting Guide, Release 4.2(1)VSG2(1.1)**

```
 os-fullname : other 2.6x linux (64-bit)
   tools-status : not-installed
  host-name : 203.0.113.111
   cluster-name :
VM uuid : 420374a0-a81d-fe72-1dd8-f7b4ece9194c
VM attributes :
  name : gentoo-246-5
   vapp-name :
   os-fullname : other 2.6x linux (64-bit)
   tools-status : not-installed
  host-name : 203.0.113.111
   cluster-name :
VM uuid : 4203625c-d9d0-1dde-228e-a2aaa97ad7c2
VM attributes :
  name : gentoo-246-1
   vapp-name :
   os-fullname : other 2.6x linux (64-bit)
   tools-status : not-installed
  host-name : 203.0.113.111
   cluster-name :
VM uuid : 42034686-db79-478a-920f-2dd2cce07151
VM attributes :
  name : qentoo-246-7
   vapp-name :
   os-fullname : other 2.6x linux (64-bit)
   tools-status : not-installed
  host-name : 203.0.113.111
   cluster-name :
VM uuid : 4203ac4a-a7f6-3320-436d-29a49c1c73e8
VM attributes :
  name : gentoo-246-9
   vapp-name :
   os-fullname : other 2.6x linux (64-bit)
   tools-status : not-installed
  host-name : 203.0.113.111
   cluster-name :
VM uuid : 42033483-18b1-a89f-2f24-ae142365f061
VM attributes :
  name : gentoo-246-6
   vapp-name :
   os-fullname : other 2.6x linux (64-bit)
   tools-status : not-installed
  host-name : 203.0.113.111
   cluster-name :
VM uuid : 420360fb-cfcc-21f0-b3dd-f3650ff37a6d
VM attributes :
  name : gentoo-246-3
   vapp-name :
   os-fullname : other 2.6x linux (64-bit)
   tools-status : not-installed
  host-name : 203.0.113.111
   cluster-name :
```
## <span id="page-27-0"></span>**show vsg security-profile** {[*vnsp-name* ]| **detail** | **table**}

You can display information for a specific VNSP or all VNSPs by using the **show vsg security-profile** command. The attribute manager looks up custom attributes for a particular VNSP that is based on this association before doing a policy evaluation. By default, information is displayed for all VNSPs. You can specify a particular VNSP by using the *vnsp-name* argument.

When debugging issues such as the wrong policy set are evaluated, check if the correct policy set is associated with the VNSP. If custom attribute values are not correct, this command displays some details.

The detail version of this command includes names of the VMs that are using the security-profile in addition to their security-profile information. A VNSP name can be specified to get details of a specific security-profile.

This example shows how to display detailed information about a specific Cisco VSG security profile with the name sp\_deny@root:

```
 firewall-1# show vsg security-profile sp_deny@root detail
 VNSP : sp_deny@root
 VNSP id : 5
Policy Name : ps_deny@root<br>Policy id
Policy id : 3
 Custom attributes :
  Name : vnsporg
  Value : root
 Name : profile1
  Value : eng
 Virtual Machines:
  sg-pg-vm206
  sg-pg-redhat
```
You can display the associated VNSP ID and policy for all VNSPs by using the **show vsg security-profile** command. The attribute manager uses this association when looking up a VNSP and associated policy from the packet that reaches the data0 interface of the Cisco VSG. When VPath redirects the packets to the Cisco VSG, the VNSP ID is added in the packet header.

This example shows how to display brief tabular information for the Cisco VSG security profile:

```
firewall-tenant-aa# show vsg security-profile table
        Security-Profile Name VNSP ID Policy Name
--------------------------------------------------------------------------------
default@root 1 default@root
 sec-profile-AB@root/Tenant-A/Data-Center-B 30
 sec-profile-AA@root/Tenant-A/Data-Center-A 31 
policyset-AA@root/Tenant-A/Data-Center-A
```
#### <span id="page-27-1"></span>**show vsg zone**

You can display VM to zone mappings on a Cisco VSG by using the **show vsg zone** command.

This example shows how to display the VM to zone mappings on a Cisco VSG:

```
vsg# show vsg zone
Zone : zone2@root/test34
Virtual Machines :
linux-206-185
--------------------------------------------------------------------------------
Zone : zone1@root/test34
Virtual Machines :
linux-206-176
```
--------------------------------------------------------------------------------

### **show policy-engine stats**

You can display statistics on the policy engine by using the **show policy-engine stats** command.

This example shows how to display the statistics for the Cisco VSG policy engine:

firewall-1# **show policy-engine stats**

Policy Match Stats:

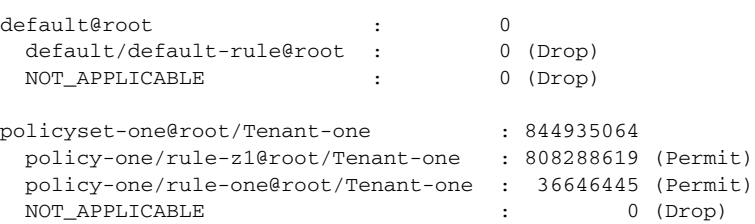

This example shows how to use the help (?) feature of the command to display command options:

```
firewall-1# show policy-engine ?
  WORD Enter policy-name to show its stats
  stats Show the Stats
```
firewall-1# **show policy-engine policyset-one@root/Tenant-one stats**

Policy Match Stats:

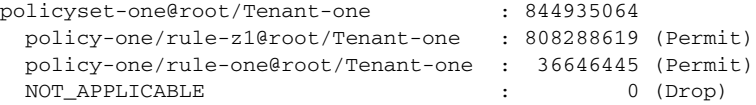

### <span id="page-28-0"></span>**clear policy-engine**

You can clear the policy-engine statistics by using the **clear policy-engine** command.

This example shows how to see the options for clearing the policy-engine statistics:

```
firewall-1# clear policy-engine ?
  WORD Enter policy-name to clear its stats
  stats Clear the Stats
```
When the **stats** argument is used, the statistics are cleared and the only response for a successful action is a return to the prompt. This example shows how to clear the policy engine statistics:

firewall-1# **clear policy-engine stats**

## <span id="page-28-1"></span>**show ac-driver statistics**

You can display statistics that are collected in the AC driver module by using the **show ac-driver statistics** command. These statistics indicate how many packets are received, how many of those received packets are from vPath, how many packets are passed up to the service path, how many packets are passed as a response to the vPath and any error statistics, and so on.

This example shows how to display the AC driver module statistics:

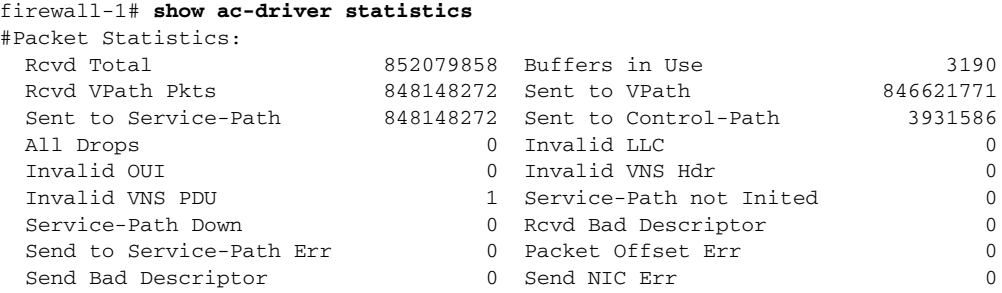

## <span id="page-29-0"></span>**clear ac-driver statistics**

You can clear the statistics that are collected in the AC driver module by using the **clear ac-driver statistics** command.

This example shows how to clear the statistics collected in the AC driver module:

vsg# **clear ac-driver statistics** Cleared statistics successfully.

## <span id="page-29-1"></span>**show system internal ac ipc-stats fe** [*process-name*]

You can display internal statistics of the following processes by using the **show system internal ac ipc-stats fe** command:

- **•** attribute-manager
- **•** inspection-ftp
- **•** inspection-rsh
- **•** inspection-tftp
- **•** service-path

This example shows how to display the statistics for the inspection-ftp process:

#### firewall-1# **show system internal ac ipc-stats fe inspection-ftp**

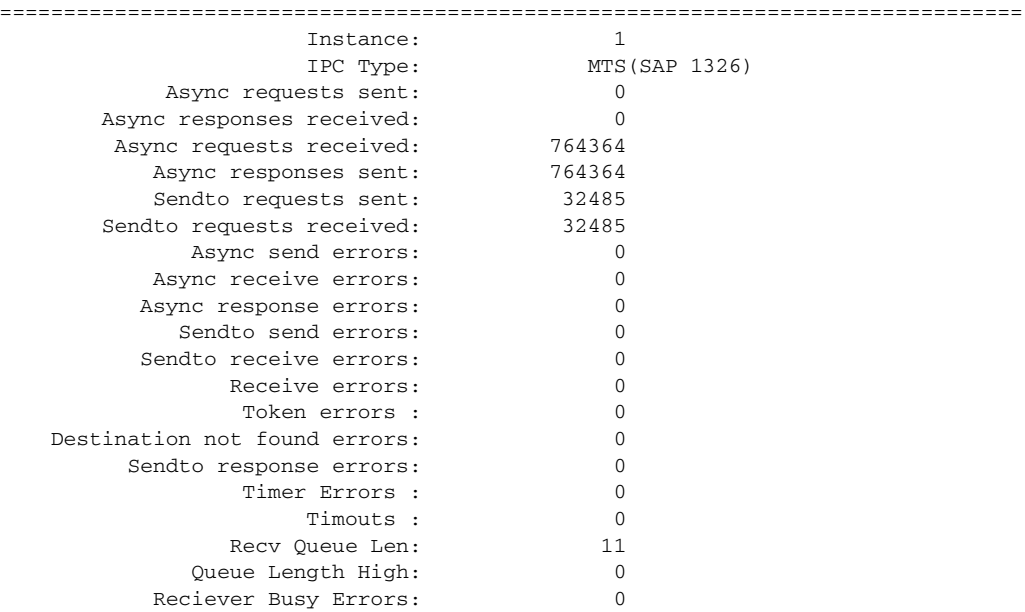

================================================================================

## <span id="page-30-0"></span>**clear system internal ac ipc-stats fe** [*process-name*]

You can clear the internal statistics for the following processes by using the **clear system internal ac ipc-stats fe** command:

- **•** attribute-manager
- **•** inspection-ftp
- **•** inspection-rsh
- **•** inspection-tftp
- **•** service-path

This example shows how to clear the statistics for the inspection-ftp process:

firewall-1# **clear system internal ac ipc-stats fe inspection-ft**

## <span id="page-30-1"></span>**show inspect ftp statistics**

You can display the following inspect FTP statistics pertaining to one vPath by using the **show inspect ftp statistics** command:

- **•** The packets seen by the inspect FTP path from the vPath.
- **•** Flows created by the inspect FTP path due to these packets.
- **•** Packets dropped in the inspect FTP path due to various errors.

This example shows how to display the FTP statistics:

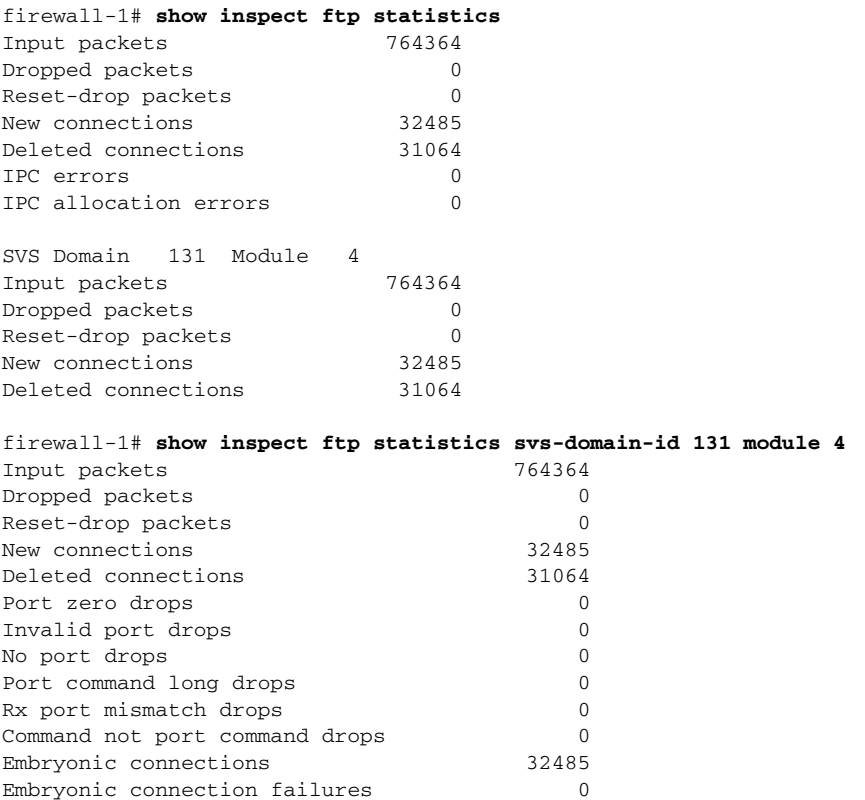

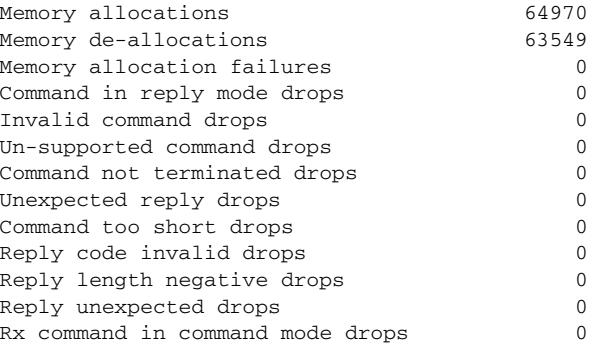

## <span id="page-31-0"></span>**clear inspect ftp statistics**

Use the **clear inspect ftp statistics** command to clear the inspect FTP statistics globally when no option is given. When the SVS domain ID and the module are provided, the command clears the statistics of the specified module.

This command provides the following keyword filters:

- **• svs-domain-id** *domain-id*—Displays only the Cisco VSG connections that are associated to the svs-domain specified in the *domain-id*.
- **• module** *module-num*—Displays only the Cisco VSG connections that are associated to the SVS domain and VEM module specified in the *domain-id* and the *module-num*. Use this keyword filter only with the **svs-domain-id** filter.

This example shows how to clear the inspect FTP statistics:

```
firewall-1# clear inspect ftp statistics
firewall-1# clear inspect ftp statistics svs-domain-id 131 module 4
```